# **KYTC Interactive Maps Application Release Notes**

# **REVISION HISTORY**

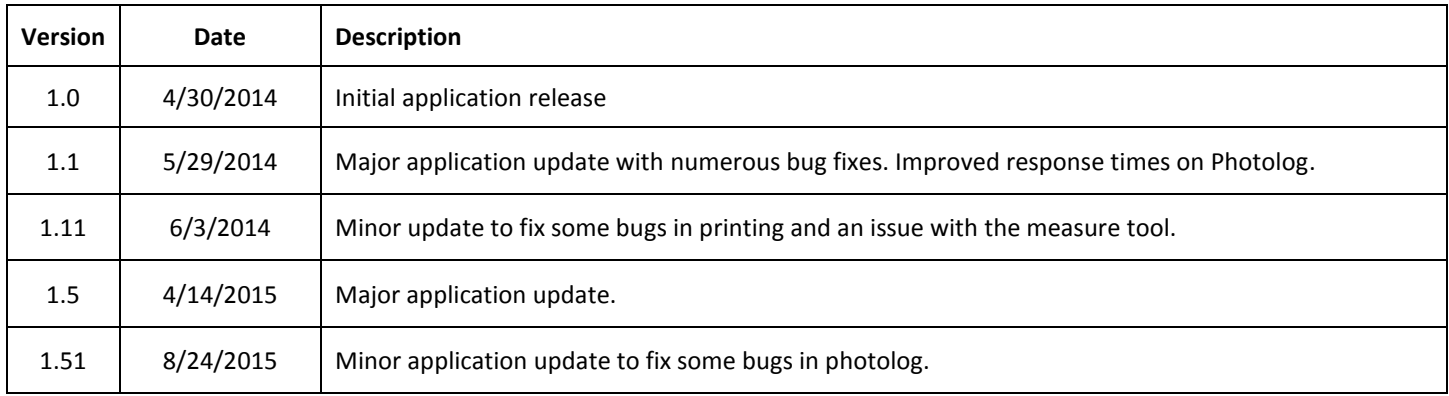

# **Help:** *<http://maps.kytc.ky.gov/photolog/Photolog%20help.pdf>*

# **Version: 1.51 Release Notes Date: 8/24/2015**

# **Introduction**

This document communicates the minor bug fixes in this release of the KYTC Interactive Maps Application. It also documents known problems, and workarounds, if any.

# **About This Release**

This is a minor update containing bug fixes for the Road Number/ Name search tool and a bug in the Photolog portion of the application that prevented users from viewing single-year images on non-cardinal sides of divided highways.

### **Compatible Browsers**

This product has been tested on Internet Explorer 10-11, Chrome 44, and Firefox 37. Limited testing has been performed on Safari for Windows version 5.1.7. Internet Explorer users please note that it is recommended that IE 10 or above be used for the best performance of this application.

### **New Features and Enhancements**

Upgraded URL query string support for several internal KYTC applications.

### **Bugs Fixed**

- Users were unable to select single-year images for non-cardinal (-010) sides of divided highways.
- In the Road Number/Name search if two roads in the same county had the same name only the first one found would be displayed in the road name list.
- In the Road Number/Name search if a road had a part number of Q1, Q2, Q3, or Q4 is was omitted from the road name list.

### **Known Problems**

No new known problems.

# **Version: 1.5 Release Notes Date: 4/14/2015**

# **Introduction**

This document communicates the major new features and changes in this release of the KYTC Interactive Maps Application. It also documents bug fixes, known problems, and workarounds, if any.

# **About This Release**

This is the second major update for the KYTC Interactive Maps Application. Enhancements include printing upgrades, a button that links to the Dual Maps page by MapChannels©, and enhancements for Photolog functionality and performance.

# **Compatible Browsers**

This product has been tested on Internet Explorer 10-11, Chrome 41, and Firefox 29. Limited testing has been performed on Safari for Windows version 5.1.7. Internet Explorer users please note that it is recommended that IE 10 or above be used for the best performance of this application.

### **New Features and Enhancements**

- The Road Number/Name search tool has been brought to the top of the search tools.
- The Road Number/Name tool searching by Route Name performance has been improved
- Checkboxes have been added to allow for the retention of polygon boundaries returned from City, County, KYTC District, and USGS Quad searches.
- A Quick Printing feature was added to allow for the printing of the current map extent.
- Find My Location button added to pan and zoom map to the user's current location.
- Get Coordinates tool has been updated to allow for the copying of coordinates.
- A tool was added that will link to the Dual Maps page on the Map Channels© web site. For more information about Dual Maps visi[t http://www.mapchannels.com/DualMaps.aspx.](http://www.mapchannels.com/DualMaps.aspx)
- A Find Address tool was added to let the user return an address from a map click.
	- The photolog single image viewer was redesigned
		- $\circ$  Viewer buttons are synchronized between all opened single images and the main viewer
		- o Image printing is now available
- AADT, AADT Year, Functional Class, State Highway System, and Session Name information has been added to Photo information tab
- Image printing from the Photolog viewer has been improved
- A scale bar was added to the map

# **Bugs Fixed**

- Fixed the issue in Photolog where selecting an individual date would erroneously report that no images exist at that location.
- Fixed the issue in Photolog where selecting a non-cardinal highway on the map would report that no images exist at that location.
- Fixed the bug in Photolog where if a user clicks on empty space on the map (a non-photologged road) the application may freeze up forcing the user to restart.
- Fixed bug that caused the application to not render on an iPad.
- Fixed bug where If the user placed a negative sign ahead of the Longitude value in the Zoom to Long/Lat (DD-WGS84) search tool it would be incorrectly placed on the map.
- Playback issues in Photolog.
	- o Fixed the issue in Photolog where playing forwards and backwards within a segment would cause the wrong set of images to be retrieved when leaving that segment.

# **Known Bugs and Limitations**

- When using the Find My Location button in Internet Explorer the location that is returned will not be as accurate as the locations returned when using Chrome or Firefox. This is a result of differences between the location databases used by the individual browsers.
- The single image viewer may not function optimally on an iOS tablet.

# **Version: 1.11 Release Notes Date: 06/03/2014**

### **Introduction**

This document communicates the major new features and changes in this release of the KYTC Interactive Maps Application. It also documents bug fixes, known problems, and workarounds, if any.

# **About This Release**

This is a minor update for the new KYTC Interactive Maps Application containing bug fixes for Printing in IE8 and a change to the JavaScript used by the measure tool. Also, HTML5 canvas elements were removed to eliminate a conflict between excanvas.js and the Dojo framework.

### **Compatible Browsers**

This product has been tested on Internet Explorer 8-10, Chrome 35, and Firefox 29. Monitor resolutions of 1024x768 – 1920x1080 have been tested and are known to be working.

### **New Features and Enhancements**

None in this release**.**

### **Bugs Fixed**

- Fixed the print layouts where the main map was being placed over top of the inset map.
- Fixed the print layouts where the red location square was not being displayed in the inset map.
- Changed the contact information in the print layouts
- Fixed the measure tool issue that when the measure tool was being used to measure lengths it would not disengage when other tools were clicked.
- Removed HTML5 <canvas> elements and associated JavaScripts to eliminate a conflict between excanvas.js and the Dojo framework that was resulting in failing IE8 print jobs.

### **Known Bugs and Limitations**

 If the user places a negative sign ahead of the Longitude value in the Zoom to Long/Lat (DD-WGS84) search tool it will be incorrectly placed on the map.

 When in Photolog mode if a user clicks on empty space on the map (a non-photologged road) the application may freeze up forcing the user to restart.

# **Version: 1.1 Release Notes Date: 5/29/2014**

# **About This Release**

This is the first major update for the new KYTC Interactive Maps Application. New functionality includes a new road information tool, improved Photolog performance and functionality, and some user interface changes.

### **Compatible Browsers**

This product has been tested on Internet Explorer 8-10, Chrome 35, and Firefox 29. Monitor resolutions of 1024x768 – 1920x1080 have been tested and are known to be working.

### **New Features and Enhancements**

- Road Information tool
- Photolog load times are dramatically reduced
- Basic road information can now be gathered from points placed by the Zoom to Long/Lat (DD WGS84) and Zoom to Long/Lat (DMS – WGS84) search tools.
- Added better support for Internet Explorer 8.

#### **Bugs Fixed**

- Photolog images being retrieved in the non-cardinal direction now return in under ten seconds.
- When selecting MOST RECENT the most recent photos now consistently return.
- Photolog service calls now consistently operating with correct parameters.
- Photolog Stop playback button works correctly
- Road/Number Name search the Route Name textbox updates when the search parameters change
- Map tools stop interfering with each other.
- All features (in identifiable map services) can now be identified regardless of their initial display state.
- Coordinate display window resized to fit on map when using the Get Coordinates tool
- Road service now properly supplying information to Road/Number Name search tool
- Red and Green graphics now display in proper location on the Road/Number name search tool
- The identify tool now groups results correctly

### **Known Bugs and Limitations**

 If the user places a negative sign ahead of the Longitude value in the Zoom to Long/Lat (DD-WGS84) search tool it will be incorrectly placed on the map.

# **Version: 1.0 Release Notes Date: 4/30/2014**

### **About This Release**

This is the first release of the new KYTC Interactive Maps Application. The old application was written in Silverlight utilizing ESRI's Silverlight API and functioned as a template for all of the GIS Branch's interactive mapping. The new application is written in HTML5 and JavaScript using ESRI's JavaScript API v.3.8 and duplicates the functionality of the old application. The primary new feature of the application is the integration of the Photolog viewer. It is available to all of the different maps using the new application as a template. Map data is provided by ArcGIS Server 10.2.

# **Compatible Browsers**

This product has been tested on Internet Explorer 8-10, Chrome 35, and Firefox 29. Monitor resolutions of 1024x768 – 1920x1080 have been tested and are known to be working.

### **New Features**

This is the first release of the new rewritten application. New features are features NOT found in the previous (Silverlight) version. The following new features appear in this release:

- Full integration of Photolog in all maps hosted by the application
- New query string options for integration into external applications

# **Known Bugs and Limitations**

- When retrieving Photolog images in the non-cardinal direction data returns take in excess of thirty seconds. (Uturns)
- In Photolog selecting MOST RECENT does not always return the most recent Photolog images.
- When retrieving Photolog images some service calls are submitted with incorrect parameters which results in a spinner that cannot be dismissed. This forces the user to restart the application.
- The stop button in Photolog may work intermittently resulting in playback that will not stop which forces the user to restart the application
- When using the Road/Number Name search tool the Route Name textbox does not update its dropdown data when search parameters change.
- Some map tools do not stop executing when switching to a different tool.
- Feature identification does not work for features that are not turned on when the map service initially renders.
- "Corbin" missing from the city search dropdown.
- Identify returns all results under same groupings.
- Missing "branding" banner.
- In Internet Explorer 8 map layer transparency will not change until the map refreshes. Transparency changes immediately upon adjustment in Firefox, Chrome, and IE 10+.
- 1024x768 CSS rendering issues.
- When getting coordinates the coordinate display window is too large for the map.